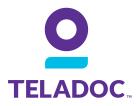

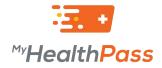

## **Get started with Teladoc**

It's quick and easy to set up your account online. Simply visit the Teladoc<sup>®</sup> website, click "Set up account" and then follow the instructions below.

| ••                                                                                                    |                                                                                                    | STEP 1:<br>• The basics                                                                                                    |
|----------------------------------------------------------------------------------------------------|----------------------------------------------------------------------------------------------------|----------------------------------------------------------------------------------------------------|
| <b>Q</b> TELADOC.                                                                                                    | CANCEL REGISTRATION X                                                                                                 | Provide a little information about yourself to confirm your eligibility.                                                                                         |
| 1. Check Eligibility ♪2. Enter Acc<br>Let's begin w                                                                                                    | ith a few basics.                                                                                                    | STEP 2:<br>• Do you have a username                                                                                                    |
| FIRST NAME                                                                                                    | GENDER                                                                                                    | Select "yes" or "no". Not everyone<br>has a username to activate their<br>Teladoc account, so don't worry<br>about selecting "No."                               |
| DATE OF BIRTH PHONE NUMBER Do you have a username? > No. Idon Know my username.                                                                                                    | V PREFERRED LANGUAGE V Where can 1 find my username? Your username may be found on your health care                   | STEP 3:<br>• How do you have Telado                                                                                                    |
| How did you find out about Teldaco:<br>Mey employer or insurance provider offers me access to Tel<br>I have a Teldaco: Promo or Company Code.<br>I have a Teldaco: ID card that shows a website that is differe<br>I'm not sure. | benefits card or your Taladoc ID each Ant all thömbens<br>have a usernange, so don't worry if you need to select<br>  | Typically, Teladoc is offered by you<br>employer as an additional benefit t<br>your health plan. Teladoc is offered<br>through your employer by<br>MyHealthPass. |
| Who is your employer or insurance provider?                                                                                                    | I cannot find my employer or insurance provider.<br>No problem. Just call 1-800-Teladoc (835-2362) for<br>ässistance. | STEP 4:                                                                                                    |
| CANCEL                                                                                                    | CONTINUE >                                                                                                    | What do I enter here?<br>Type MYHEALTHPASS and this fir<br>will populate "MyHealthPass,LLC"<br>select this to continue.                                          |

\*\*For any issues when registering your Teladoc account, please contact Savannah P. Monday - Friday 9AM-6PM at 1-855-212-6020 EXT 352. If you need assistance outside of operating hours, please email your request to info@myhealthpass.com for assistance.

**Dependents:** If a dependent is not listed in your account you may add dependents anytime by calling Teladoc at 1-800-Teladoc (835-2362) or add them in your member portal by clicking the "My Family" tab and then select "My Dependents". The primary member of the account must add dependents.

## Talk to a doctor anytime for free!

🖣 Teladoc.com 👔 Facebook.com/Teladoc 🏠 1-800-Teladoc (835-2362) 📴 Teladoc.com/mobile

©2002-2017 Teladoc, Inc. All rights reserved. Complete disclaimer at Teladoc.com. Apple and the Apple logo are trademarks of Apple Inc., registered in the U.S. and other countries. App Store is a service mark of Apple Inc. ©2002-2017 Teladoc, Inc. Todos los derechos reservados. Complete el descargo de responsabilidad en Teladoc.com. Apple y el logo Apple son marcas registradas de Apple Inc. registrado en los Estados Unidos y otros países. App Store es un servicio de la marca Apple Inc.